# **Installation**

# **What is HUBzero?**

HUBzero is a platform used to create dynamic web sites for scientific research and educational activities. With HUBzero, you can easily publish your research software and related educational materials on the web. Powerful middleware serves up interactive simulation and modeling tools via your web browser. These tools can connect you with rendering farms and powerful Grid computing resources.

# **Minimum System Requirements**

HUBzero installations require one or more dedicated physical hosts running Debian GNU/Linux 6.0. In particular there are version specific requirements on mysql (5.1), python (2.6) and php (5.3).

Other debian based distributions might theoretically work with some modification, although they would be totally unsupported.

A typical starter HUBzero installation might consist of a single physical server with dual 64-bit quad-core CPUs, 16 Gigabytes of RAM and a terabyte of disk.

It is possible to run HUBzero inside of a virtual machine such as ones created by VMware and VirtualBox. While fully functional there will be significant performance and resource limitations in such an environment. For demonstration or development purposes we often create VM images with less than a gigabyte of RAM and 5 gigabytes of disk. While fully functional, these virtual machines would only be suitable for a single user doing development or testing.

### **Target Audience**

This document and the installation and maintenance of a HUBzero system has a target audience of **experienced** Linux administrators (preferably experienced with Debian GNU/Linux).

### **How To Get Source Code**

This is optional

You'll find most of the source code within the web root of a working hub. But you can get source code for the middleware and all other parts of HUBzero by retrieving the source code packages using the debian package manager. To do so, first, update your package mechanism to pull packages from our HUBzero repository (codename 'manny' for this release). Edit your

/etc/apt/sources.list and add the following line::

```
deb-src http://packages.hubzero.org/deb shira main contrib non-free
```
Then, install the hubzero archive key so that your system can verify packages from the hubzero archive. Run the following command as root:

```
wget http://packages.hubzero.org/deb/hubzero-signing-
key.asc -q -0 - | apt-key add -
```
Once the public key for http://packages.hubzero.org has been installed, you can request the hubzero source code for each package:

```
apt-get source packageName
```
where *packageName* is the desired package from the table below.

# **Package List**

The following packages (subject to change): are available from the HUBzero repository for this release. Not all are necessarily used for any given installation.

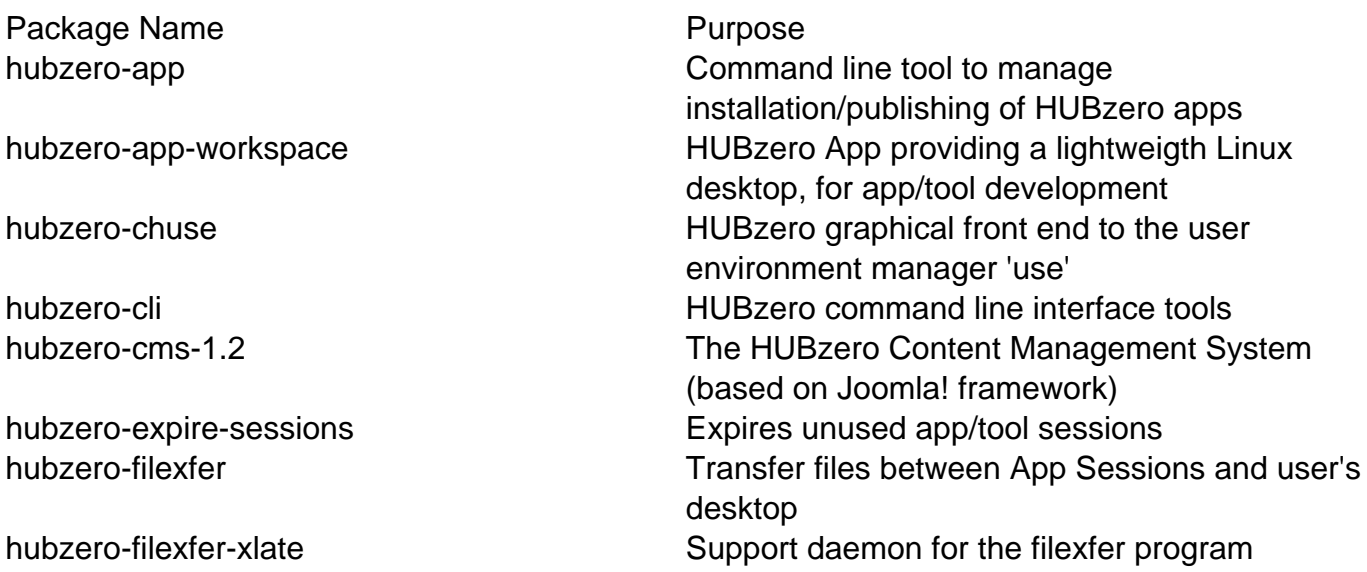

Package Name **Purpose** 

hubzero-submit-client HUBzero submit client hubzero-telequotad Disk quota monitor hubzero-textifier external textifier hubzero textifier

hubzero-firewall hubzero firewall hubzero firewall that protects app/tool sessions hubzero-forge hubzero-forge creates project areas for tool development hubzero-icewm **Linux ICE** window manager configuration, used in workspaces hubzero-icewm-captive **Linux ICE** window manager specially crafted to support tools in a sessions hubzero-icewm-themes The HUBzero Linux ICE window manager theme, used in workspaces hubzero-invokeapp hubzero application invoke script hubzero-mailgateway hubzero mail gateway hubzero-metrics hubzero metrics support package hubzero-mw-client HUBzero middleware - client hubzero-mw-service hubzero middleware - execution host session manager hubzero-mw-session hubzero middleware - per session tools hubzero-mysql **MySQL** configuration package for HUBzero hubzero-openIdap **OpenLDAP** configuration package for HUBzero hubzero-openvz<br>
OpenVZ configuration package for HUBzero hubzero-policyrcd HUBzero policy-rc.d for invoke-rc.d hubzero-python hubzero-python hubzero python API module hubzero-rappture The Rapid APPlication infrastrucTURE toolkit for building scientific tools hubzero-rappture-session Session Session support packages for Rappture hubzero-ratpoison-captive Linux window manager, used in app/tool sessions hubzero-submit-common hubzero submit common python library hubzero-submit-condor HUBzero condor build for hubzero-submit hubzero-submit-distributor HUBzero middleware submit distributor hubzero-submit-monitors hubzero middleware submit monitors hubzero-submit-pegasus HUBzero pegasus build for hubzero-submit hubzero-submit-server HUBzero job submission server hubzero-subversion hubzero Subversion support package hubzero-texvc hubzero-texvc hubzero-texvc markup hubzero-trac hubzero-trac HUBzero Trac support package hubzero-trac-mysqlauthz **Plug-in for MySQL user auth in project** development areas hubzero-twm-captive **Linux TWM** window manager, used in app/tool sessions hubzero-use hubzero-use command for configuring the environment within a workspace hubzero-use-apps HUBzero apps environment for 'use'

Package Name **Purpose** Purpose

hubzero-usermap **File permission mapping FUSE** filesystem used by WebDAV hubzero-vncproxy hubzero VNC proxy helper hubzero-vncproxyd HUBzero VNC proxyserver hubzero-webdav HUBzero WebDAV support package libapache2-vncproxy HUBzero vncproxy module for apache2-mpmprefork php-oauth OAuth PECL Library for PHP 5 php-stem Stemming PECL Library for PHP5 tightvnc-java distribution of the Modified VNC Client that receives app/tool sessions within a web browser vnc4server metalsterver Modified VNC Server that sends app/tool

sessions to the web browser